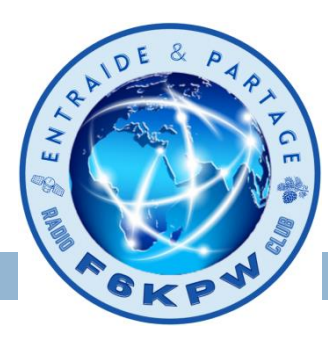

**<sup>1</sup> F6DZT** *08/03/2024*

### **Le RRF c'est quoi ?**

### **RRF Réseau Radio du Futur**

C'est la réponse de l'Etat pour moderniser les moyens de communication des acteurs de la sécurité et du secours.

### **RRF Réseau Répéteurs Francophones**

Il permet de contacter des OM's du monde de la francophonie (départements et territoires d'outre mer, Canada, Afrique...).

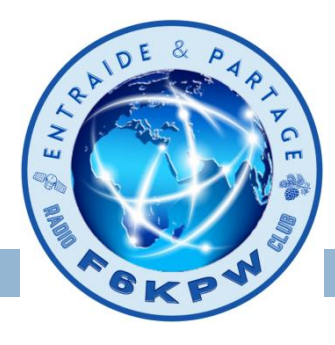

### **Présentation du réseau de répéteurs francophones**

**<https://youtu.be/Ov77b6jrB14>**

### **RRF détails techniques avec Armel F4HWN**

**<https://youtu.be/ifuCRNeFRJE>**

**Tableau de bord RRF**

**<http://rrf4.f5nlg.ovh:82/>**

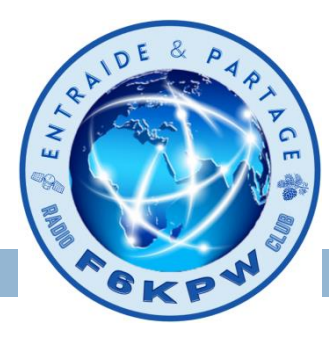

#### **Liste des salons RRF**

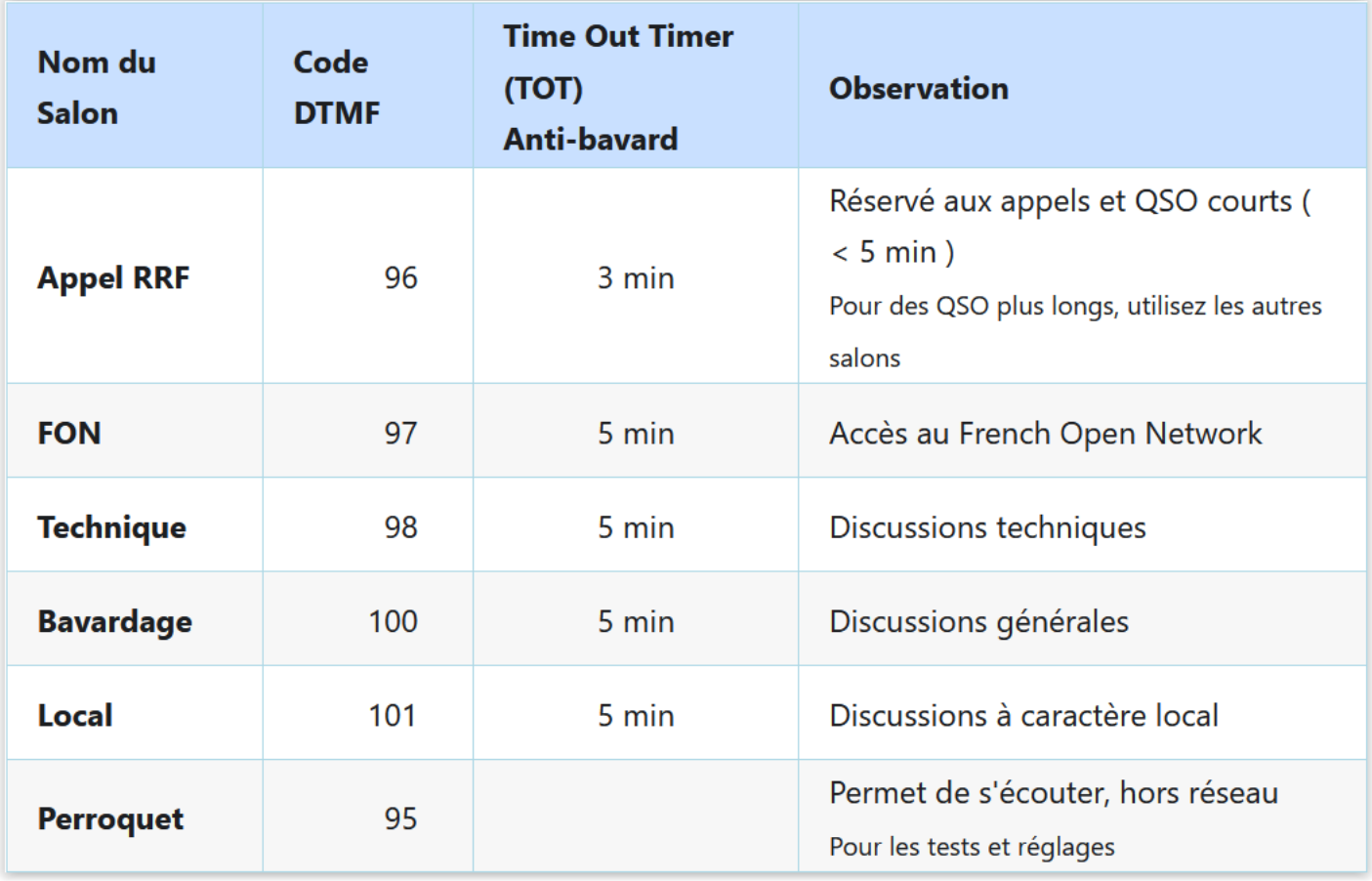

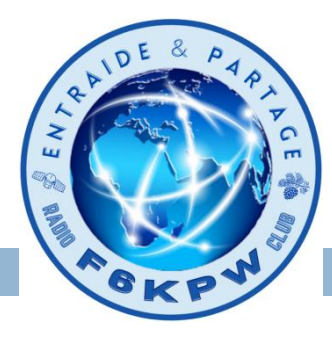

#### **Salon Girondin [DTMF]**

- 33 Salon girondin pas de limite de temps
- 201 QSO en cours
- \* Informations sur le serveur
- \*51 Informations météorologiques de l'aérodrome de Mérignac

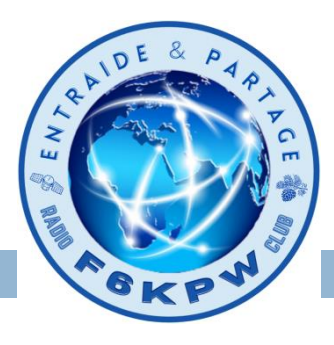

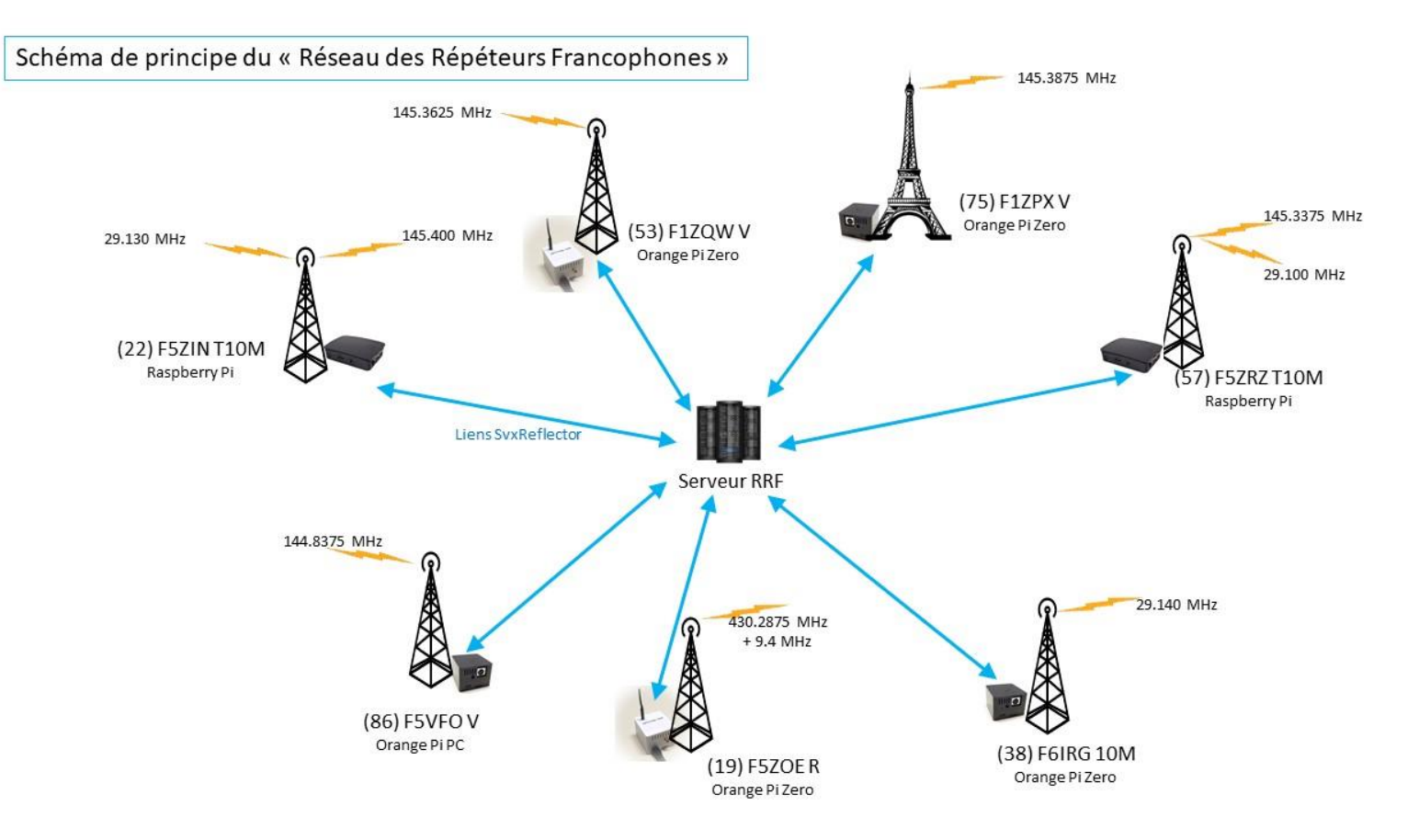

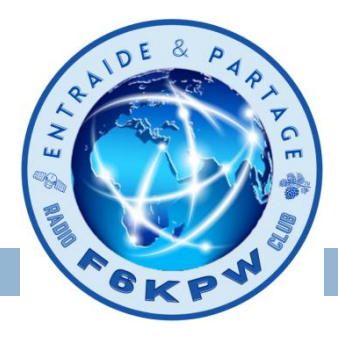

Le salon 33 est ouvert à tous les points d'accès:

- Relais RRF du département
- Point d'accès QRP de type H ou B
	- H : hotspot à base de Spotnik Beta ou Delta
	- B : hotspot à base de µSvxCard et µDraCard

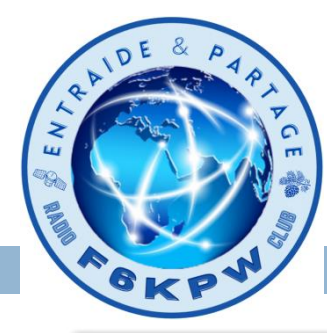

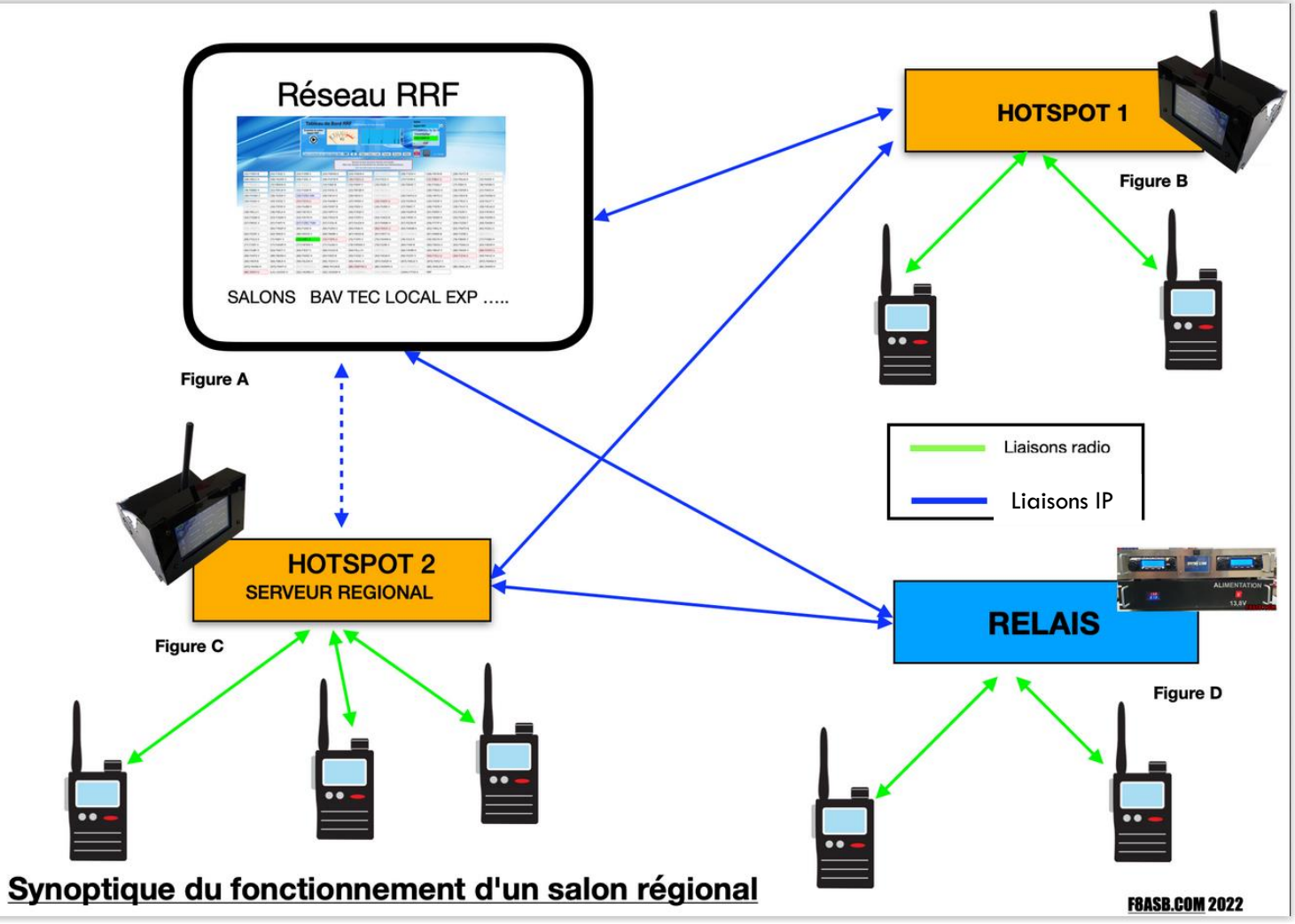

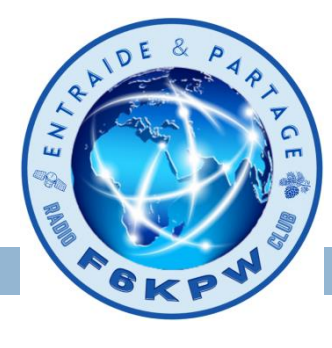

### **Configuration salon régional côté clients**

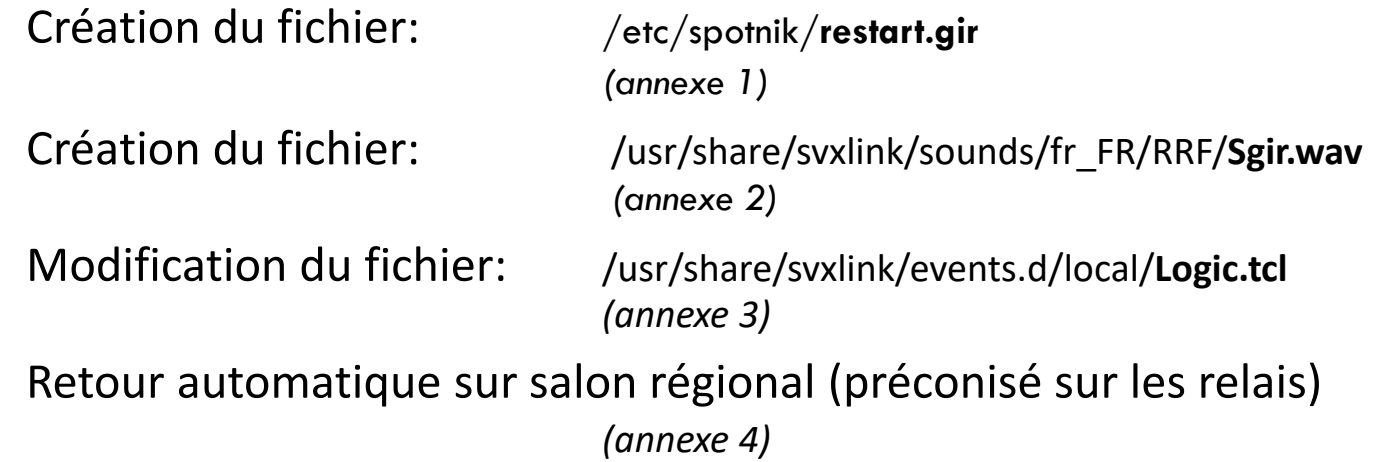

Pour plus de sécurité, vous pouvez désactiver les codes DTMF inutiles.

Pour cela, faire suivre d'un # les lignes dans le fichier :

/**usr/share/svxlink/events.d/local/Logic.tcl**

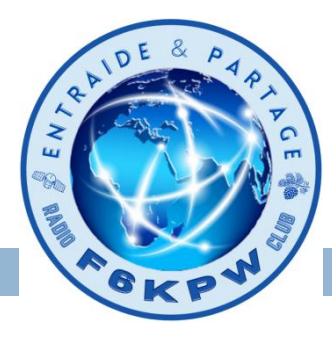

### **Utilisation des relais transpondeurs**

- Les relais transpondeurs sont aussi appelés « transparents »
- Ils sont constitués de deux stations une VHF, l'autre UHF, avec une interface de pilotage.
- la réception d'un signal reçu sur la voie VHF, par exemple, est retransmis automatiquement sur la voie UHF et vice versa.
- Privilégiez la voie UHF en émission et la voie VHF en réception
	- les signaux radio VHF ont tendance à se dégrader davantage que les signaux UHF dans un environnement urbain.
	- Pour que les OMs utilisent les mêmes les voies.

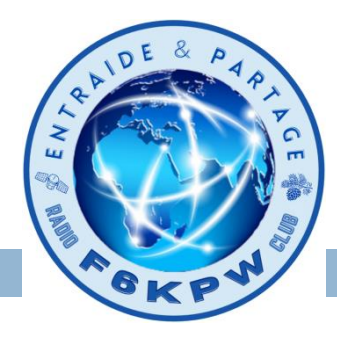

### **Utilisation des relais transpondeurs**

Le déclanchement du relais se fait a partir d'un code CTCSS (82.5Mhz) pour éviter d'être perturbé par une porteuse étrangère indésirable.

Pour les relais:

- il est recommandé de positionner ce code en émission et en réception.

Pour les stations OMs:

- Obligation de positionner ce code en émission afin d'être retransmis par le relais.
- Il est recommandé de garder votre réception libre, pour entendre en direct d'éventuels autres utilisateurs sur la fréquence de réception.

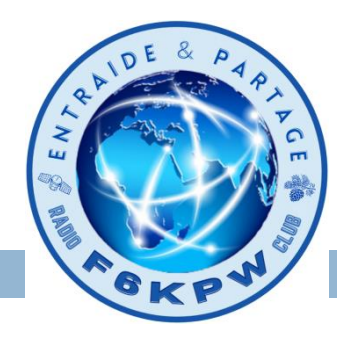

### **Relais connectés au salon girondin**

F1ZIG

**Fréquences**: 145.3375Mhz / 432.650 MHz + Tonalité CTCSS de 82.5Hz

F6KPW

**Fréquences**: RX: 144.775Mhz / TX: 145.375 MHz + Tonalité CTCSS de 82.5Hz

F5LCT

**Fréquences**: 145.350Mhz / 439.275 MHz + Tonalité CTCSS de 82.5Hz

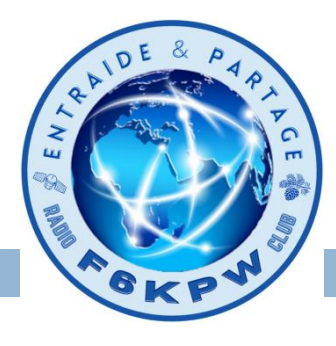

**Annexe 1** 

**Création du fichier /etc/spotnik/restart.gir**

#!/bin/bash # DTMF 33 GIRONDE # # stop Numeric modes /etc/spotnik/num.sh stop pkill -f svxbridge.py

# Stop svxlink if pgrep -x svxlink >/dev/null then pkill -TERM svxlink pkill -f timersalon fi

# stop vncserver if pgrep -x Xtightvnc >/dev/null then pkill -TERM vncserver:1 fi

# Save network echo "reg" > /etc/spotnik/network

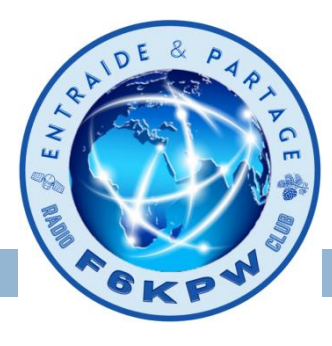

# gestion des annonces vocales rm /usr/share/svxlink/sounds/fr\_FR/PropagationMonitor/name.wav ln -s /usr/share/svxlink/sounds/fr\_FR/RRF/Sgir.wav /usr/share/svxlink/sounds/fr\_FR/PropagationMonitor/name.wav

# creation du svxlink.reg rm -f /etc/spotnik/svxlink.reg sleep 1 cat /etc/spotnik/svxlink.cfg >/etc/spotnik/svxlink.reg

# coipe du host pour le reflector echo "HOST=**Adresse IP serveur Girondin**" >>/etc/spotnik/svxlink.reg echo "AUTH\_KEY=**xxxxxxxxxxxxxxxx**" >>/etc/spotnik/svxlink.reg echo "PORT=5300" >>/etc/spotnik/svxlink.reg

sleep 1

# Clear logs > /tmp/svxlink.log

# Launch svxlink svxlink --daemon --logfile=/tmp/svxlink.log --pidfile=/var/run/svxlink.pid --runasuser=root --config=/etc/spotnik/svxlink.reg sleep 1

# Enable propagation monitor module echo "10#" > /tmp/dtmf\_uhf echo "10#" > /tmp/dtmf\_vhf

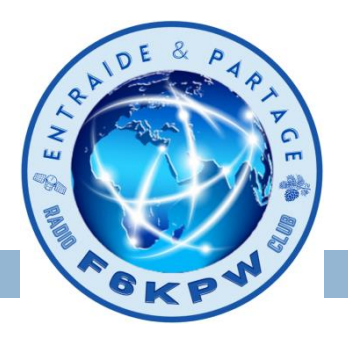

#### **Annexe 2**

Fichier /usr/share/svxlink/sounds/fr\_FR/RRF/**Sgir.wav** indique le nom du salon où vous vous trouvez.

- Me le demander par mail.
- Sinon, vous pouvez le créer avec Audacity. Attention le format doit être le suivant: RIFF (little-endian) data, WAVE audio, Microsoft PCM, 16 bit, mono 16000 Hz
- Ou recopier le fichier Sreg.wav. cp Sreg.wav Sgir.wav

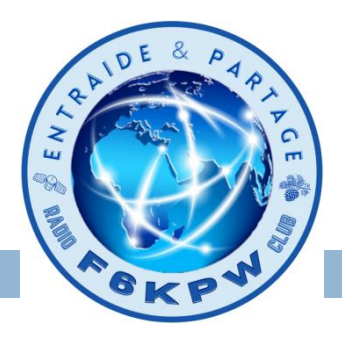

#### **Annexe 3**

Ajoutez les lignes suivantes dans le fichiers: /usr/share/svxlink/events.d/local/**Logic.tcl** cp –p Logic.tcl Logic.tcl.ori vi Logic.tcl

#### **# 33 SvxReflector GIRONDE**

```
 if {$cmd == "33"} {
 puts "Executing external command"
 playMsg "Core" "online"
 exec nohup /etc/spotnik/restart.gir &
 return 1
}
```
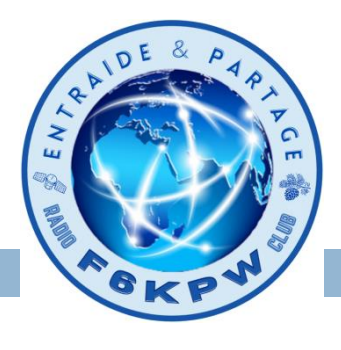

#### **Annexe 4**

cp –p /etc/spotnik/timersalon.sh /etc/spotnik/timersalon.sh.ori vi /etc/spotnik/timersalon.sh

Remplacer

# Return to RRF cat << EOF >> \$log Return to RRF at : `date +'%d-%m-%Y %H:%M:%S' -d @\$now` (\$now) EOF /etc/spotnik/restart.rrf

Par

# Return salon Girondin  $cat \ll EOF \gg \simel$ Retour salon Girondin a : `date +'%d-%m-%Y %H:%M:%S' -d @\$now` (\$now) EOF /etc/spotnik/restart.gir

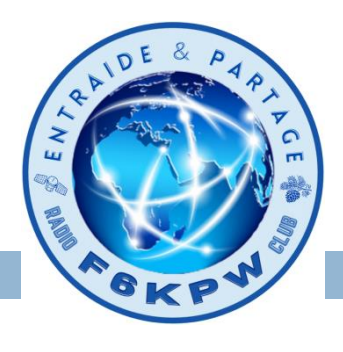

#### **Annexe 4**

Le retour sur le salon girondin, si pas de QSO sur le salon en cours, se fait en fonction de la variable:

#### **timeout = nombre de seconde**

Par défaut elle est à 360. Sur le relais RRF F6KPW , elle est mise à 60s.